## [fortigate](http://intrusos.info/doku.php?id=tag:fortigate&do=showtag&tag=fortigate), [6.4](http://intrusos.info/doku.php?id=tag:6.4&do=showtag&tag=6.4), [filtrar](http://intrusos.info/doku.php?id=tag:filtrar&do=showtag&tag=filtrar), [ip,](http://intrusos.info/doku.php?id=tag:ip&do=showtag&tag=ip) [block](http://intrusos.info/doku.php?id=tag:block&do=showtag&tag=block)

## **Filtrado de IPs usando una fuente externa**

Supongamos que tenemos un servidor de correos que es continuamente atacado desde diferentes ips y usando diversas combinaciones de usuarios y/o contraseñas. Normalmente tiene estudiado el tema y limitan los ataques en numero de intentos y en el intervalo para que los sistemas automáticamente no los bloquen.

Nosotros podemos desde el Fortiview ver esas direcciones y banearlas permanentemente pero **Cuando reiniciamos ese cortafuegos, esas ip baneadas desaparecen** ya que se almacenan en la RAM del equipo y no se comparten en el caso de tener HA.

Para solucionarlo vamos a utilizar importar una lista de ips usando un nuevo **External Connector** llamado IP address Threat Feed. Desde Security Fabric → Externan Connectors . Creamos uno nuevo del tipo Threat Feeds

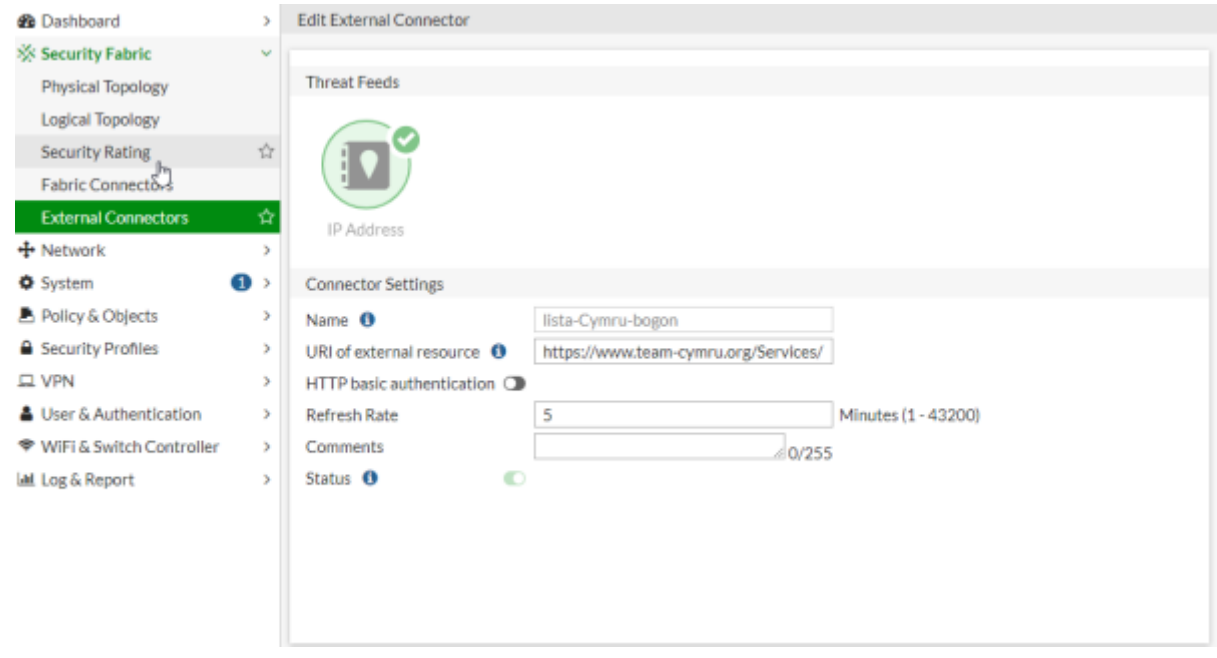

En mi caso he creado un Threat Feeds usando la lista del Teeam-Cymru.org [\(https://www.team-cymru.org/Services/Bogons/fullbogons-ipv4.txt\)](https://www.team-cymru.org/Services/Bogons/fullbogons-ipv4.txt)

Para comprobar la lista de ips , pincha sobre el nuevo conector y pordrás ver su validez y el número de entradas

Last update: 2023/01/18 14:16 hardware:fortigate:filtradoip http://intrusos.info/doku.php?id=hardware:fortigate:filtradoip&rev=1648729921

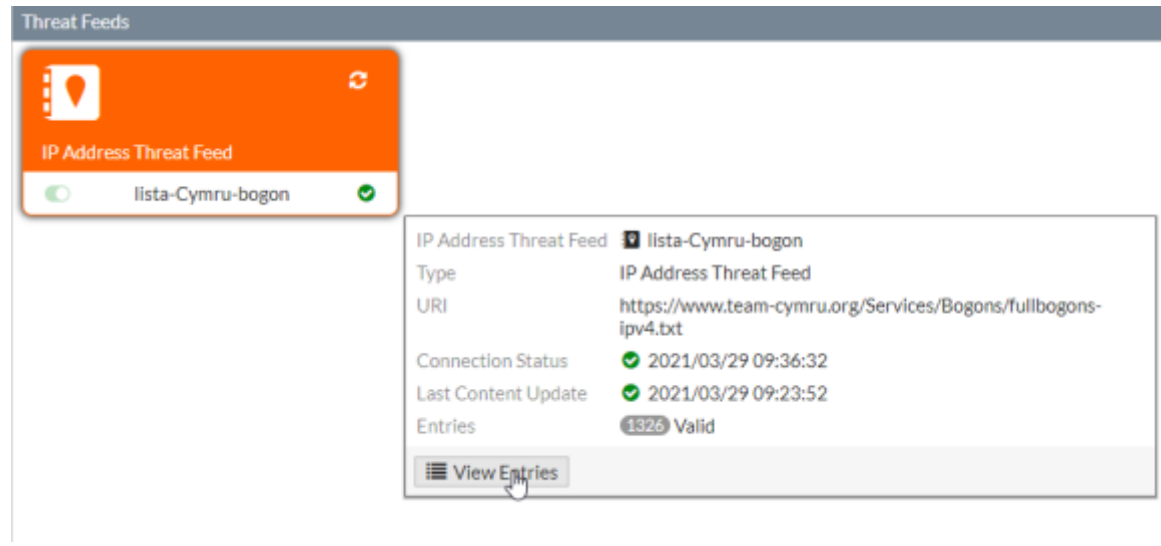

Una vez creada la lista ya sólo necesitamos crear una nueva política usando como dirección está lista para bloquear su acceso

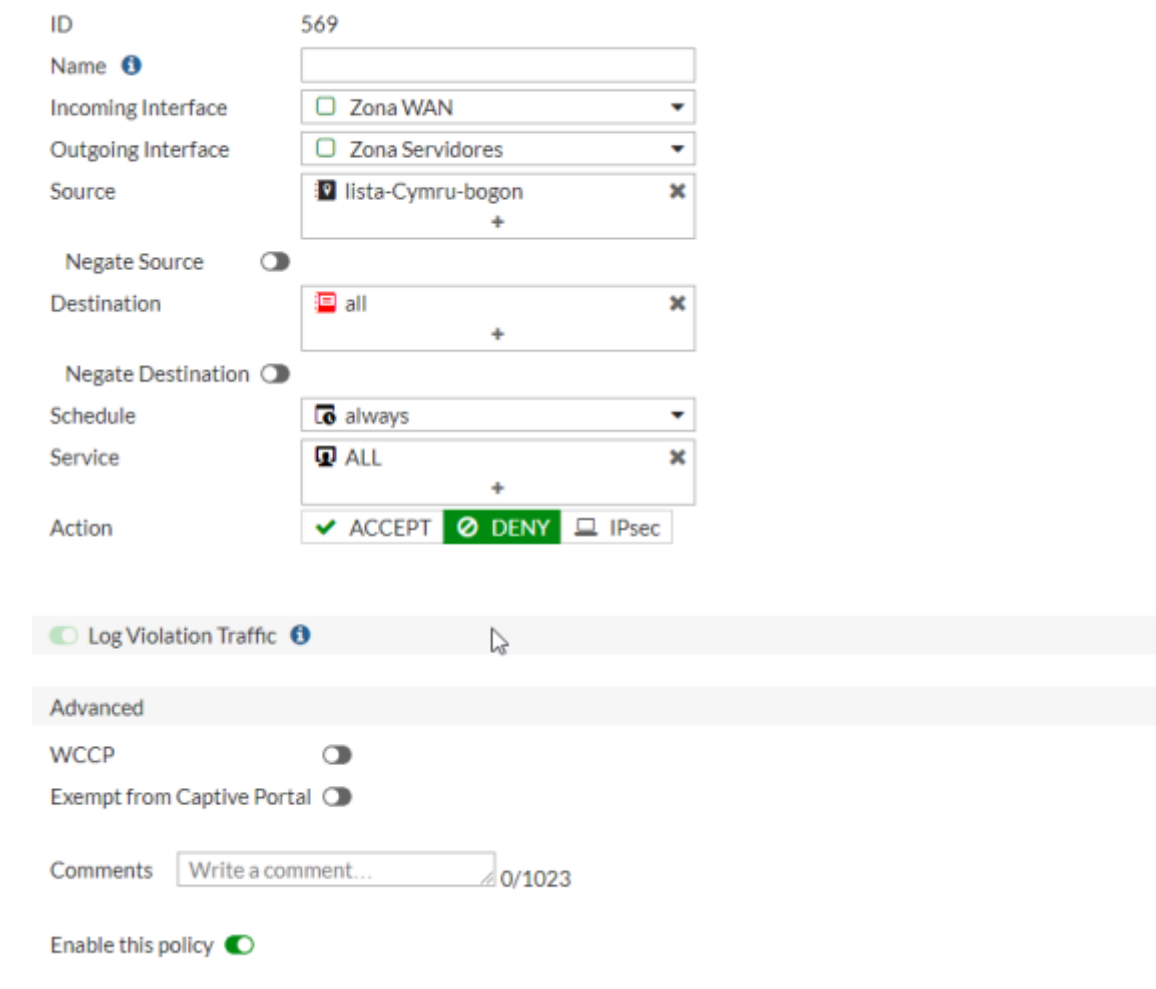

## **Listas con host sospechosos**

- <https://iplists.firehol.org/>
- <https://threatfeeds.io/>

## **Referencias**

- <http://geekstuff.org/2019/12/24/threat-feed-fortigate/>
- <https://yurisk.info/2020/08/08/fortigate-using-external-threat-feeds-and-ip-domain-block-lists/>
- <https://fortixpert.blogspot.com/2020/03/usando-origenes-de-datos-externos-como.html>

From: <http://intrusos.info/>- **LCWIKI**

Permanent link: **<http://intrusos.info/doku.php?id=hardware:fortigate:filtradoip&rev=1648729921>**

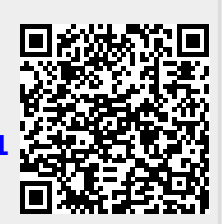

Last update: **2023/01/18 14:16**